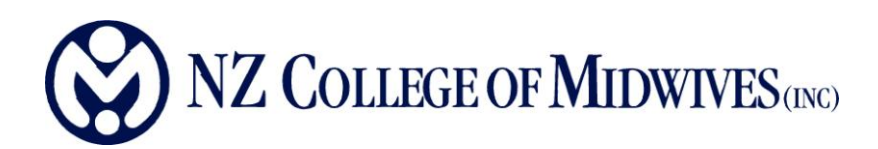

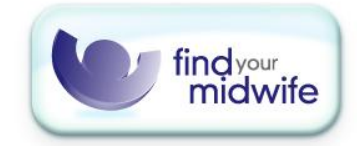

# **EDITING YOUR MEMBERSHIP INFORMATION ONLINE**

- 1. Logging in
- 2. Editing your personal membership details
- 3. Editing your Find Your Midwife details
	- a. Editing your profile
	- b. Adding an image
	- c. Updating availability
	- d. Publishing your profile

# **LOGGING IN**

- 1. Go to [www.midwife.org.nz](http://www.midwife.org.nz/)
- 2. You can login using either the **Member Login** box or by clicking **LOGIN** at the top right corner of the page.

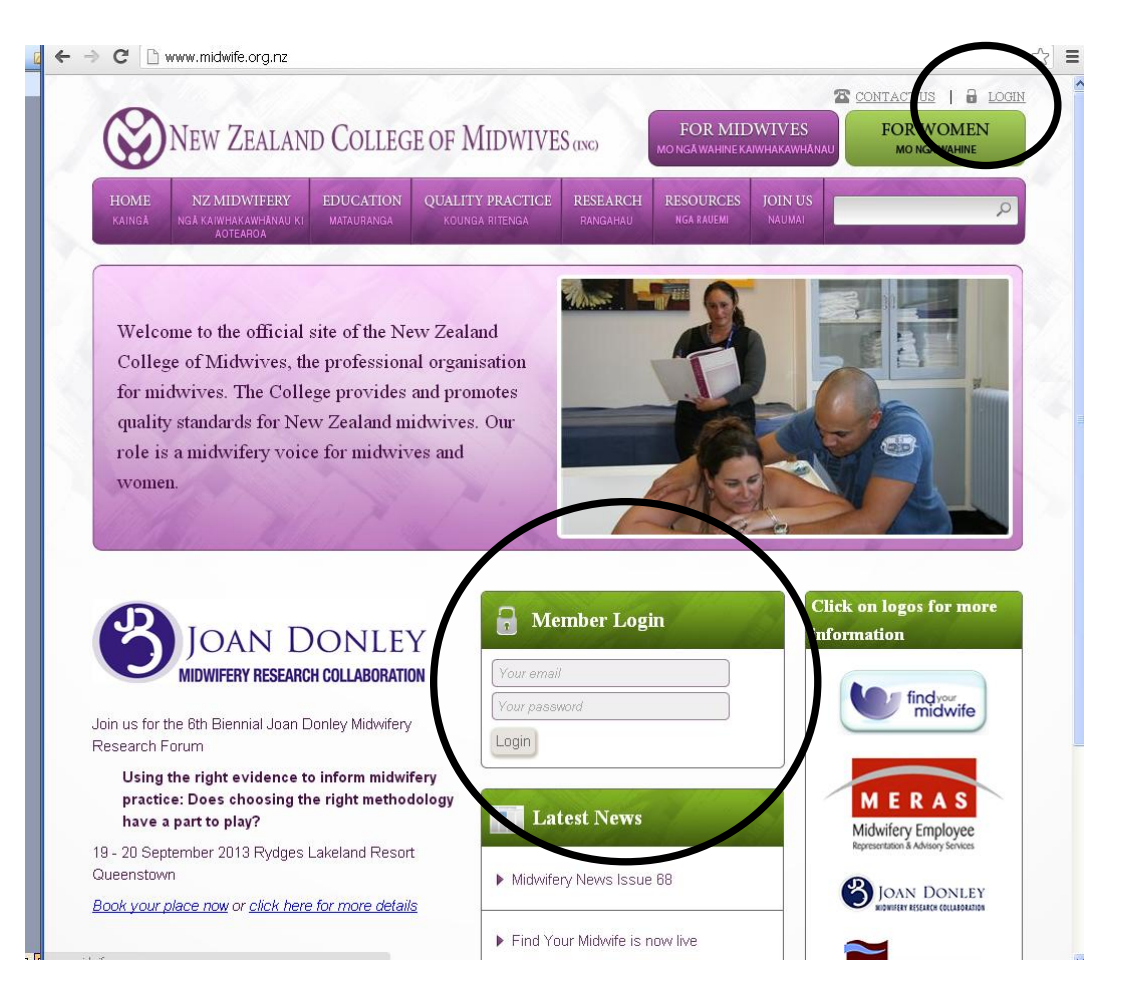

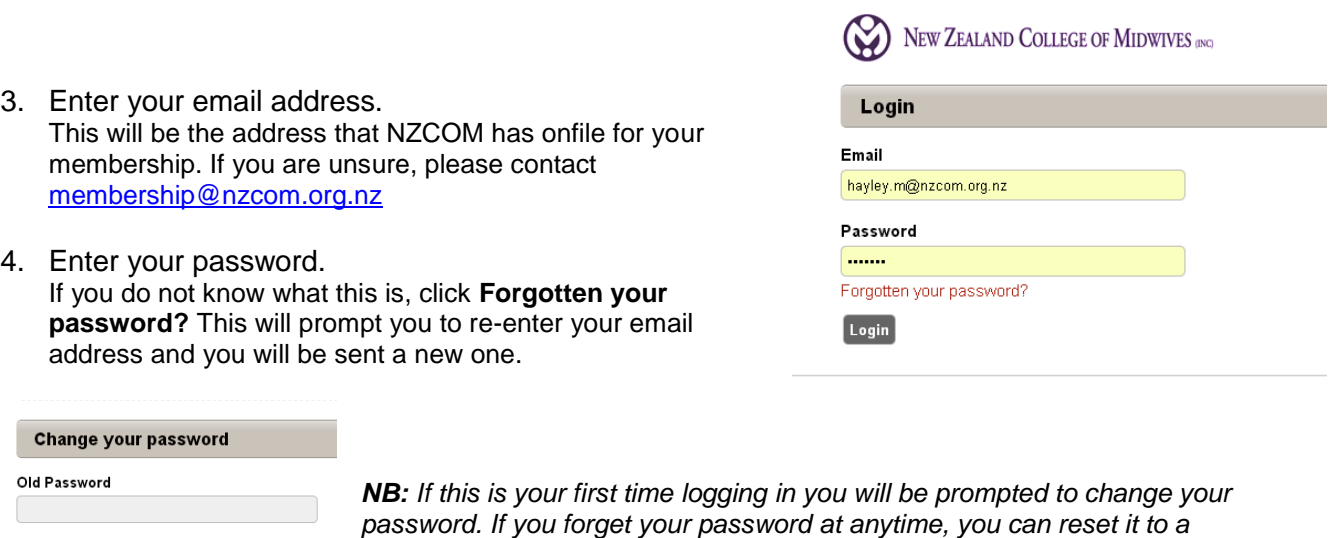

*temporary one by clicking Forgotten your password?*

5. Once you have logged on you should see a screen similar to the one below

Password

Repeat Password

 $Save$   $\boxed{\text{Cancel}}$ 

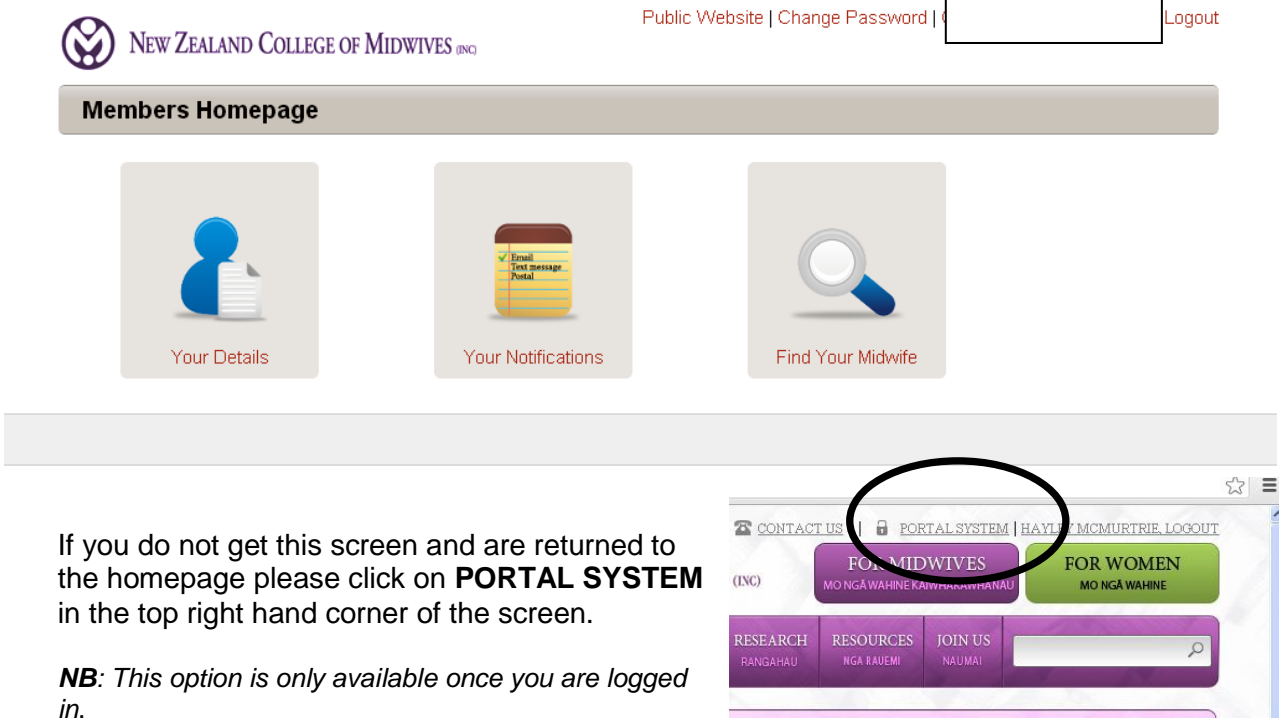

## **EDITING YOUR PERSONAL MEMBERSHIP DETAILS**

- 1. Click the **Your Details** button to access your personal information.
- 2. **Member Details** allows you to update the personal information that NZCOM holds for your membership. This includes the address, phone numbers and email addresses that we use to contact you for any reason. *NB: If you change your email address on this screen, your online login will also change.*
- **3.** The **NZCOM Membership** button allows you to change your Billing Category. For example if you are an employed core midwife who wants to become self employed, or go on maternity leave and need to change to non-practicing.
- 4. **Your Notifications** allows you to select how the College makes contact with you.

## **EDITING YOUR FIND YOUR MIDWIFE DETAILS**

The **Find Your Midwife** website [\(www.findyourmidwife.co.nz\)](http://www.findyourmidwife.co.nz/) has been designed to assist women to find an LMC midwife that will be with them through their pregnancy. The success of this online tool will be determined by the quality of the information that is available through it – This means that the more you are able to include in your own profile, the better and more popular the overall website will become.

## **Creating your Profile**

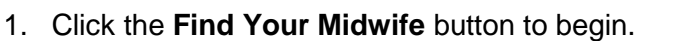

- 2. If you have logged in before, you should go straight to your profile page. If you have not logged in before, you will need to create a personal profile. Click the **Create your profile** button to set this up.
- 3. Follow the onscreen instructions to edit the following areas;
	- Personal details
	- Phone numbers
	- Group practice
	- Birthing locations
	- Regions
	- **•** Availability

Please note that the information that appears in your profile automatically has come from your NZCOM membership. If you do **not** want any of this information to be public (eg, you have a work mobile and a personal mobile) you can remove, or edit this, without affecting your NZCOM membership information (i.e. It will only update **Find Your Midwife**).

If you are confused about what you can include, it may be helpful to browse the **Find Your Midwife** website and look at other midwives profiles.

#### **IMPORTANT NOTE:**

We are encouraging midwives not to use the word "*independent*" in their profiles. This is because there is a misperception that independent midwives work without accountability or oversight, when we know that as midwives we are subject to the same accountability as all registered health professionals.

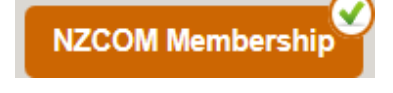

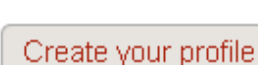

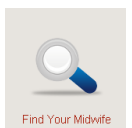

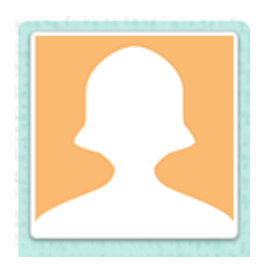

# **Profile Photo**

The profile photo is very popular with women who browse the site. The photos make a huge difference to the appearance of the site and may impact on how many referrals you receive from the website.

## *Important notes about profile photos;*

- The image you upload must be a **.jpeg** or **.png** file type
- It must also be be *at least* 271 pixels x 271 pixels.
- The best photos are where you are the main subject, photos with more than one face could be confusing.

If you have any issues with uploading your photo please e-mail [findyourmidwife@nzcom.org.nz](mailto:findyourmidwife@nzcom.org.nz)

## **Updating Availability**

Each month you will receive an automated email, prompting you to update your availability. This facility is designed to assist with managing your workload and to make the selection process easier for women browsing the site

*NB: When you update your availability and then save or publish your profile, it is immediately given first priority on the public website. This means that the more regularly you update your availability, the closer to the beginning of the regional listings you will be, and the more likely you will be to receive enquiries.*

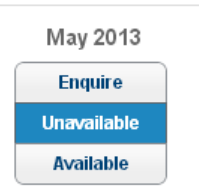

**Publishing your Profile**

Once you have published your profile it will be sent to a moderator for approval, before it becomes live on the website. This is to ensure the uniform look of the site and to confirm all the information is correct.

**Publish Profile** 

If the moderator has any comments or questions regarding your profile you will be contacted directly.

## **Questions**

If you have any queries whatsoever please do not hesitate to contact us: [Findyourmidwife@nzcom.org.nz](mailto:Findyourmidwife@nzcom.org.nz) or 03 377 2732